# **Тестова контрольна робота з інформатики Варіант № 1** Група **Прізвище, ім'я, по батькові**

# *1. Стиль це:*

- 1 набір параметрів налаштування Word, що має особисту назву;
- 2 набір параметрів форматування, що має особисту назву;
- 3 параметри форматування такі як: шрифт, відступи абзацу, рівень абзацу, що застосовані як пряме форматування;
- 4 все назване вірно.
	- *2. Коли активна опція «связать» при вставці об'єкту в документ?*
- 1 Коли існує документ, що містить об'єкт;
- 2 Будь-коли;
- 3 Коли об'єкт знаходиться в буфері обміну;
- 4 Після редагування файлу-джерела.
	- *3. MS Word має такі режими роботи з документами:*
- 1 «Разметка страницы»
- 2 «Веб-документ»
- 3 «Структура»
- 4 вірно все перераховане;
	- *4. Знаки, які не друкуються («непечатаемые символы») це:*
- 1 знаки для відображення змін в документі;
- 2 знаки для форматування документу;
- 3 знаки, які відформатовано шрифтом з параметром «скрытый»;
- 4 все вказане вірно.
	- *5. Чим відрізняються способи копіювання малюнка від способів копіювання тексту в Word?*
- 1 нічим;
- 2 малюнок не можна копіювати за допомогою комбінацій клавіш;
- 3 малюнки не можна копіювати за допомогою команд «Копировать -> Вставить» пункту меню «Правка»;
- 4 Малюнок неможливо копіювати.

## *6. В якій категорії полів підстановки знаходиться перелік всіх стилів, які використовувались в документі?*

- 1 «Пользователь»;
- 2 «О документе»;
- 3 «Связи и ссылки»;
- 4 «Дата и время».
	- *7. Вкажіть із нижчезазначених атрибутів форматування тексту MS WORD той, який відноситься до символу:*
- 1 накреслення шрифту;
- 2 міжрядковий інтервал;
- 3 відступ;
- 4 вирівнювання.
	- *8. Яке розширення мають файли документів, створених у форматі Word 2010?*
- 1 \*.docx
- 2  $*$ .doc
- 3 \*.docm
- 4 \*.doc2010

### *9. В колонтитулах документу MS WORD можна розміщувати:*

- 1 в верхньому будь-що, в нижньому тільки номери сторінок;
- 2 будь-що;
- 3 будь-що окрім малюнків;
- 4 тільки текст.

#### *10. Розмір шрифту вимірюється в пт (пунктах). Один пункт дорівнює:*

- 1 0,375мм;
- 2 0,500мм:
- 3 0,750 мм;
- 4 1,000 мм.

# *11. З допомогою якого діалогового вікна можна відключити колонтитули з першої сторінки документу:*

- 1 «Предварительный просмотр»;
- 2 «Специальная вставка»;
- 3 «Параметры страницы»;
- 4 «Найти и заменить».
	- *12. В якій категорії полів підстановки знаходиться поле що містить автора документу;*
- 1 «Указатели»;
- 2 «О документе»;
- 3 «Связи и ссылки»;
- 4 «Дата и время».

#### *13. Діалог «Найти и заменить» дозволяє:*

- 1 Шукати текст тільки за фрагментом тексту;
- 2 Шукати текст тільки за форматуванням;
- 3 Шукати текст і за форматуванням і за фрагментом;
- 4 Шукати текст тільки у виділенні.

#### *14. За допомогою якого програмного модуля додається фігурний текст в документ?*

- 1 WordArt;
- 2 Paint;
- 3 WordPad;
- 4 WordGraf.

# *15. Колонтитули це:*

1 Спеціальне Поле підстановки, що містить інформацію про автора документу та/або ім'я файлу;

# **Тестова контрольна робота з інформатики Варіант № 1**

Група **Прізвище, ім'я, по батькові** 2 Елемент Автотексту, який відображає номер

- поточної сторінки та/або кількість сторінок в документі;
- 3 Дані, що друкуються в кінці документу, що автоматично збираються із стилів «Заголовок1,2..»;
- 4 Дані, що друкуються над та/або під текстом на сторінках документу.
	- *1. Натискання клавіші Enter створює в документі:*
- 1 кінець рядка;
- 2 кінець речення;
- 3 кінець абзацу;
- 4 кінець розділу.

# *2. Поля підстановки MS Word це:*

- 1 інструкції, які MS Word відображає в документі як текст або графіку.
- 2 елементи автозаміни для вставки в документ тексту, що відповідає назві такого елементу.
- 3 ключове слово і параметри до нього у фігурних скобках, що визначає результати виконання інструкції поля.
- 4 все назване вірно.
	- *3. MS Word має такі режими роботи з документами:*
- 1 «Разметка страницы»
- 2 «Веб-документ»
- 3 «Структура»
- 4 вірно все перераховане;
	- *4. Фрагмент тексту був відформатований стилем користувача. Що відбудеться, якщо для цього стилю виконати команду «Удалить…»?*
- 1 стиль буде видалено з документу. Оформлення фрагменту тексту не зміниться;
- 2 стиль буде видалено з документу. Фрагмент тексту буде відформатовано стилем «Обычный»;
- 3 стиль не буде видалено з документу. Оформлення фрагменту тексту не зміниться;
- 4 стиль не буде видалено з документу. Фрагмент тексту буде відформатовано стилем «Обычный».

# *5. У якому режимі відображення можна переглянути колонтитули документа?*

- 1 «Черновик»;
- 2 «Веб-документ»;
- 3 «Разметка страницы»;
- 4 «Структура».
	- *6. Вкажіть із нижчезазначених атрибутів форматування той, який відноситься до абзацу в тексті Word.*
- 2 розмір шрифту;
- 3 шрифт;
- 4 щільність.
	- *7. Вкажіть із нижчезазначених атрибутів форматування тексту MS WORD той, який відноситься до символу:*
- 1 накреслення шрифту;
- 2 міжрядковий інтервал;
- 3 відступ;
- 4 вирівнювання.
	- *8. Де розташовуються колонтитули в документі MS WORD?*
- 1 Колонтитули можуть бути розташовані тільки вгорі сторінки.
- 2 Колонтитули можуть бути розташовані тільки внизу сторінки.
- 3 Колонтитули можуть бути розташовані вгорі та внизу сторінки.
- 4 Колонтитули можуть бути розташовані в будьякому місці сторінки.
	- *9. Режим подання документа Word можна змінити, скориставшись вкладкою:*
- 1 «Вид»;
- 2 «Разметка страницы»;
- 3 «Главная»;
- 4 «Вставка».

## *10. Як у багаторівневому списку знизити рівень абзацу:*

- 1 Натиснути Ctrl;
- 2 Натиснути Enter;
- 3 Натиснути Tab;
- 4 Натиснути Shift.

# *11. З чого збирається зміст документу:*

- 1 З абзаців, що мають стиль «Обычный»;
- 2 З полів підстановки;<br>3 З абзаців що мають с
- 3 З абзаців, що мають стилі «Заголовок..» та інш.;
- 4 З колонтитулів.

# *12. Як зробити так, щоб абзац автоматично починався з нової сторінки?*

- 1 «Главная» > група «Шрифт» поставити галочку: «с новой страницы»;
- 2 «Вставка» > група «Страницы» «Разрыв страницы»;
- 3 «Вставка» група «Страницы» «Пустая страница»;
- 4 «Главная» «Абзац» поставити галочку: «с новой страницы».

## *13. Чи можна змінити порядок нумерації сторінок в документі?*

1 Ні, нумерація ведеться завжди від першої сторінки до останньої.

1 відступ;

# **Тестова контрольна робота з інформатики Варіант № 1**

- 
- Група **Прізвище, ім'я, по батькові** 
	- 2 Можна не нумерувати тільки першу сторінку.
	- 3 Нумерацію можна починати з будь якого місця в документі, і навіть з декількох місць.
	- 4 Тільки першу і останню сторінки можна не нумерувати.
		- *14. Чи можна додати на стрічку кнопки, яких не має в стандартному наборі;*
	- 1 Це можливо тільки в окремій групі, що створюється користувачем на будь-якій вкладці стрічки;
	- 2 Змінювати стрічку додаванням нових кнопок неможливо, можна тільки увімкнути чи вимкнути відповідні групи із існуючого набору;
	- 3 Це можливо в будь якій групі будь якої вкладки стрічки за допомогою вікна «Настройка ленты» діалогу «Параметры»;
	- 4 Ні додавати кнопки на стрічку в Word 2010 не можна.
		- *15. Яким чином можна налаштувати параметри відображення документу і перевірки правопису, а також мовні параметри в новій версії Word 2010?*
	- 1 В меню «Сервис»  $\rightarrow$  «Параметры».
	- 2 Вкладка «Файл» > пункт «Параметры».
	- 3 Клацнути правою кнопкою миші в будь-якому місці на стрічці і вибрати команду «Параметры».
	- 4 Вкладка «Вид» натиснути кнопку «Свойства».

# **3. Вкажіть варіант правильної адресації в Excel блоку комірок від комірки А15 до коміркиО22:**

- 1) А15 : О22 ;
- 2) А15 О22 ;
- 3) А15 , О22 ;
- 4) А15 ! О22 .

# **97. В комірках таблиць Word можна:**

1. виконувати обчислення з використанням будь-яких адрес комірок;

2. виконувати лише автосуму за стовпчиками;

3. виконувати лише автосуму за строками та стовпчиками;

4. не можна виконувати обчислень.

# **8. Якого формату даних комірок не існує в Excel?**

- 1) грошовий;
- 2) дробовий;
- 3) логічний;
- 4) експоненціальний.

# **91. Щоб вставити таблицю у текст Word необхідно:**

1. завантажити Excel, створити таблицю і, скориставшись буфером обміну, вставити її у текст;

2. скористатися пунктом меню Таблица -> Добавить таблицу…;

- 3. скористатись пунктом меню Сервис -> Слияние…;
- 4. скористатись командою Вставка -> Объект.

# **10. Кроком ряду даних в Excel називається:**

- 1) перший елемент ряду даних;
- 2) кількість елементів ряду даних;
- 3) другий елемент ряду даних;
- 4) величина, на яку відрізняються елементи ряду даних.

# **34. Для чого призначена вкладка "Число" діалогового вікна "Формат ячеек" в Excel?**

1) для встановлення типу представлення чисел у відповідності до потреб користувача, тобто форматів для різних категорій числових даних;

2) для встановлення діапазону зміни числових даних;

3) для встановлення максимального значення числових даних;

4) для встановлення мінімального значення числових даних.

## **42. Як виконати копіювання формули у блок комірок в Excel?**

1) встановити курсор на комірку з введеною формулою. Зробити покажчик миші у вигляді "+" і перетягнути мишу по необхідному блоку комірок;

2) виконати команду "Функция..." із пункту меню Вставка;

3) виконати команду "Обьект..." із пункту меню Вставка;

4) немає вірної відповіді

#### **39. Яка команда використовується для відображення і видалення панелі інструментів у вікні Excel?**

1) команда "Панели инструментов..." меню Вид;

- 2) команда "Обьект..." меню Вставка;
- 3) команда "Вставить" меню Правка;
- 4) команда "Размещение" меню Формат.

# **32. Для чого призначена вкладка "Шрифт" діалогового вікна "Формат ячеек" в Excel?**

- 1) усі відповіді вірні;
- 2) встановлення типу, стилю, розміру шрифту для відображення даних в комірках таблиці;

3) встановлення кольору шрифту для відображення даних в комірках таблиці;

4) встановлення спеціальних ефектів відображення даних у комірках таблиці.

**60. Як обчислити суму діапазону комірок C6:D10 Excel?** 

# **Тестова контрольна робота з інформатики Варіант № 1**

## Група **Прізвище, ім'я, по батькові** 1. виділити діапазон і скористатись відповідною кнопкою на панелі інструментів;

- 2. виділити діапазон. У рядку стану переглянути розраховану суму та внести її потрібну комірку;
- 3. скористатись командою Данные -> Итоги;
- 4. скористатись пунктом меню Данные…

#### **80. При копіюванні формули в Excel, якщо комірці присвоєно ім'я, буде відбуватися:**

- 1. зміна назви стовпчика;
- 2. зміна назви рядку;
- 3. об'єднання комірок;
- 4. ім'я не змінюється.

# **29. Яка команда використовується для друку електронної таблиці в Excel?**

- 1) команда "Печать..." меню Файл;
- 2) команда "Доступ" меню Файл;
- 3) команда "Отправить" меню Файл;
- 4) немає вірної відповіді.

## **1. Для того, щоб в Excel до комірки додати примітку, можна скористатись:**

- 1) пунктом меню «Формат»
- 2) контекстним меню;
- 3) до комірки неможна додавати примітку;
- 4) панеллю інструментів.

# **15. Підписами значень у діаграмі в Excel, можуть бути:**

- 1) числові значення;
- 2) текстові категорії, числові значення та долі;
- 3) позначки на осях;
- 4) текстові категорії.

### **57. Якщо вказівка миші в MS Excel має вигляд вертикальної двоспрямованої стрілки і розташована на межі рядка, це означає, що можна виконати операцію:**

- 1. введення інформації в комірку;
- 2. автозаповнення комірок;
- 3. зміни ширини стовпчика;
- 4. зміни висоти рядка.

# **60. Як обчислити суму діапазону комірок C6:D10 Excel?**

1. виділити діапазон і скористатись відповідною кнопкою на панелі інструментів;

2. виділити діапазон. У рядку стану переглянути розраховану суму та внести її потрібну комірку;

- 3. скористатись командою Данные -> Итоги;
- 4. скористатись пунктом меню Данные…

# **85. Для чого використовуються сценарії в Excel:**

1. для порівняння різних варіантів даних без втрати попередніх даних;

- 2. для створення макросу;
- 3. для заміни значень з втратою попередніх даних;
- 4. для автоматичного введення даних .

## **45. Для чого призначений рядок формул у вікні Ехсеl?**

1) є буфером для виконання операцій копіювання;

2) для відображення вмісту активної комірки і її редагування;

3) такого рядка у вікні Ехсеl немає;

4) немає вірної відповіді.

## **37. Що таке форматування даних електронної таблиці?**

1) форматування - це встановлення форми представлення і розміщення даних в комірках таблиці; 2) форматування - це копіювання, переміщення, вилучення, вставка блоків, комірок або строк і стовпців; 3) в Excel операції форматування даних не передбачені; 4) форматування - це перетворення файлу робочої книги у текстовий файл.

## **49. Яку формулу записано в комірку D1 Excel?**

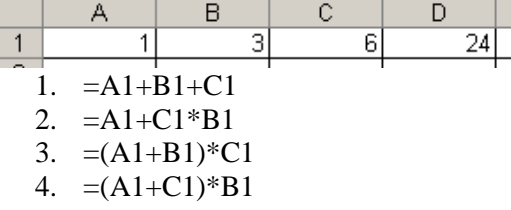

#### **35. Яка команда якого меню в Excel дозволяє виконати усі операції по форматуванню даних комірки ?**

1) команда "Ячейки..." пункту меню Формат;

- 2) команда "Ячейки" пункту меню Вставка;
- 3) команда "Заменить" пункту меню Правка;

4) команда "Параметры..." пункту меню Сервис.

## **48. Яким символом починають вводити формулу на листі Excel?**

- 1) #
- 2) !

 $3) =$ 

 $4) /$ 

# **81. Для розміщення тесту в Excel на 90 градусів необхідно викликати:**

- 1. формат ячеек -> выравнивание;
- 2. формат ячеек -> граница;
- 3. формат ячеек -> число;
- 4. формат -> автоформат.

# **17. Діаграму чи графік в Excel можна розташувати:**

#### Тестова контрольна робота з інформатики Група Прізвище, ім'я, по батькові

1) на поточному листі Excel або на окремому листі "Диаграмма";

2) тільки на поточному листі Excel;

- 3) тільки на спеціальному листі "Диаграмма";
- 4) тільки в інших додатках MS Office.

# 23. Для чого призначено об'єкт "легенда" на діаграмі або графіку в Excel?

1) містить дані з таблиці, що відображаються на діаграмі;

2) відображає додаткові відомості про точки даних, які відображають значення комірок;

3) пояснювальний текст, що пов'язаний з осями діаграми;

4) для визначення та відображення найменування рядка ланих.

12. Для того, щоб при копіюванні формули =А1 з комірки АЗ в комірку ВЗ в комірці ВЗ було отримане те ж значення, що і в комірці АЗ, початкову формулу в комірці АЗ потрібно змінити на таку:

 $1) = A\$1$ :

- $2) = $A1;$
- 3) формулу не потрібно змінювати взагалі;
- $(4) = A1\$ .

# 76. Якщо в формулі стоїть D\$7, то при копіюванні цієї формули буде змінюватися:

- 1. тільки номер рядку "7";
- 2. символ стовпчика D;
- 3. стовпчик і рядок;
- 4. взагалі нічого.

# 79. Після назви функції Excel в дужках записуються:

- 1. діапазони рядків;
- 2. аргументи функції;
- 3. параметри формату комірки;
- 4. команди з пунктів меню.

# 45. Для чого призначений рядок формул у вікні Excel?

1) є буфером для виконання операцій копіювання; 2) для відображення вмісту активної комірки і її

редагування;

- 3) такого рядка у вікні Excel немає;
- 4) немає вірної відповіді.

#### 55. Необхідно ввести в комірку дані у форматі часу. Оберіть, який з записів Excel сприйме як час?

- 1.15/21/04
- 2. 15:21:04
- 3.15-21-04
- 4. 15\21\04

# 29. Яка команда використовується для друку електронної таблиці в Excel?

1) команда "Печать..." меню Файл;

- 2) команда "Доступ" меню Файл;
- 3) команда "Отправить" меню Файл;
- 4) немає вірної відповіді.

#### 52. Що необхідно зробити для поновлення діаграми при зміні значень в таблиці Excel, для якої побудовано діаграму?

1. побудувати діаграму за новими даними;

2. виділити діаграму та виконати команду Сервис -Исправления;

- 3. виділити діаграму та натиснути клавішу F9;
- 4. діаграма змінюється автоматично.

# 4. Для того, щоб додати панель інструментів до вікна Excel, можна скористатись:

- 1) рядком заголовка вікна;
- 2) пунктом меню «Вставка»;
- 3) пунктом меню «Сервис»;
- 4) пунктом меню «Вид».